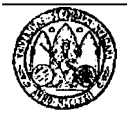

**International Journal** of **English Studies** 

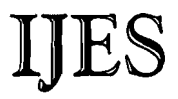

**UNIVERSITY OF MURCIA** 

www.um.es/engphil/ijes

# Principles in Call Software Design and Implementation<sup>1</sup>

**ANA GIMENO SANZ\***  *Universidad Politécnica de Valencia* 

# **ABSTRACT**

This paper discusses a number of principles to bear in mind when designing and iinpleinenting multimedia language leaming materials. Issues such as personnel and tools are briefly looked at. The general programme design principles referred to are based on courseware features such as log-on, menus and hierarchy, reference materials, utilities, student recording devices, feedback, progress reports and exercises. **A** general overview is given on the template approach to designing and creating a multimedia **CALL** package. Throughout the paper exainples are given from the author's own experience in multimedia development for language learning purposes.

KEYWORDS: inultiinedia, developinent, design principles, **CALL.** 

Address for correspondence: Ana M<sup>ª</sup> Gimeno Sanz, Departamento de Idiomas, Universidad Politécnica de Valencia. Camino de Vera. 14. 46022 Valencia.Tel: +34-963 877 530; Fax: +34-963 877 539; e**mail: agimeno@idm.upv.es** 

# **1. FIRST CONSIDERATIONS**

Designing and creating a niultiiiiedia CALL package is an extrernely dernanding task, calling upon a range of skills and nieticulous attention to detail. Such is the cornplexity of cornputer progranis these days that it is liighly unlikely that a single person will have al1 the necessary skills to undertake a CALL developnient project alone. Team work is therefore essential, and each member of tlie team niust have sonie understanding of the roles of the other mernbers of tlie teani. Tlie language teaclier who joins a software developnient tearn, for exarnple, does not have to possess coniputer programniing skills but s/he must have some understanding of basic prograniniing concepts. Siniilarly. tliose responsible for the programniing do not have to have knowledge of foreign languages. but they need a good understanding of natural language processing.

Once the decision has been taken to create a rnultiniedia CALL package it is essential to consider:

- The target group.
- Tlie language level of the target group,
- $\bullet$  The purpose of the package itself whether it is for general or specific purposes,
- Tlie nieíliodological approach
- And the appropriate use of technology.

A needs analysis taking into account both the learners' needs and the needs of the teachersltutors wlio will be using the software should also be carried out. The results of a detailed survey will help us determine, not only the language contents and level our target groupls islare particularly interested in, but also tlie most appropriate pedagogical approach to follow and how we can offer solutions through technology to enhance their learning process.

## **11. PERSONNEL AND TOOLS**

Besides the subject specialist(s), a CALL project development team must have at least one nieniber wlio is capable of using an appropriate prograniniing tool, e.g.

- A dedicated CALL authoring progranlme such as Neuro Concept's *Speaker* Duke Universiíy's *WinC'ALIS* or Lavac, etc.
- A niultipurpose authoring package such as Asymetrix ToolBook, Macrornedia AuthorWare. Macromedia Director, etc.
- A high-level prograniniing language such as  $C++$ , Delphi or Visual Basic.

A language teaclier can achieve good results with a dedicated CALL authoring prograinnie, liowever tlie niultipurpose authoring packages rnentioned above require a considerable degree of programming expertise in order to get the best results. A language teacher can achieve reasonable results with such packages if s/he is willing to persevere, but the time taken to learn a complex package such as Macromedia Director will probably outweigh the benefits. A professional programmer might feel more at home writing in a highlevel programming language such as Visual Basic or  $C_{++}$ , both of which the average language teacher would not consider using. Unless the language teacher decides to do it alone -which is inadvisable- a CALL development project requires, at the very least, close collaboration between language teacher and programmer.

An important factor to bear in mind also at an early stage is graphic design. A programme may be very well designed content-wise and it may run very smoothly, but it will fail to achieve its aim if careful graphic design is not taken into account. It is highly desirable to call upon the services of a qualified graphic designer to produce pictures and icons, and to give advice on fonts, colour, screen layout, etc. Such a person will be familiar with design packages such as Adobe Illustrator and Adobe Photoshop. Graphic designers often have a background in photography. If not, the services of a professional photographer may also be required —or, at the very least, a very good amateur photographer.

Finally, a sound engineer and video technician will be required if the package is to contain substantial amounts of sound and video. They should be familiar with software tools for manipulating sound and video.

## **III. GENERAL PROGRAMME DESIGN PRINCIPLES**

## **III.1. Deciding on Courseware Features**

Once we know the content requirements, language level and learning needs of our target group, we must decide what the general courseware features aim to be. We may be designing materials for completely autonomous learners, in which case we may intend to include as many tools as possible in order to support self-access learning (by providing reference materials such as grammar notes, explanations on functions of language, cultural context of the target language, a sound-enhanced dictionary or glossary, student assessment, notepad, etc.) or a more tutor-guided package in which, in addition to those mentioned above, we may think of including tools that will support the teacher such as a teacher's guide, detailed student assessment reports, tracking devices, etc.

One of our basic aims when designing a multimedia CALL package should be to provide the learner with all the necessary tools that will encourage language awareness and enable him or her to discover the intricacies of its use for themselves with the aid of the programme. To achieve this, it is crucial that the design specifications of the programme are as detailed as possible.

## **111.2. Log-on, Menus and Hierarchy**

First we must consider what the function of the entry screens are going to be. For example, we niay wish to include a log-on system that enables language tutors to identify their students in order to assess their work at a later stage during the course; we may wish to include several support languages, therefore its selection would also take place on entering the programme; or we may wish to include an on-line registration systeni that will allow the learners to communicate with their tutors via e-mail, etc. The log-on screens will naturally lead to a main menu scrcen to identify the way in which the course contents have been organised as well as being the gateway for the learner to choose the route s/he is going to follow throughout the course. It is always convenient to offer a default route to guide learners through the programme but without forgetting that one of the advantages of multimedia courseware is precisely its non-linear access to the materials. Whenever possible it is advisable that all the courseware contents be visible in order to avoid unnecessary frustrations as to how big or small the programme might be -whereas students and teachers are accustomed to flipping through text books and gain a good idea, with just a first glance, of what the book may contain, in multimedia software this is normally not true because most of the contents tend to be Iiidden. To illustrate two different ways of courseware content structure, let us have a look at the main menu screens of *Español Interactivo* and *Español en marcha*.

In *Español Interactivo*, as we can see below, the contents are organised into five modules (Fig. 1), each dealing with a given topic, and each of these is in turn divided into four study units (Fig. 2), each relating to a particular sub-topic. Having chosen a unit, the learncr is offered the lcarning goals underlying that unit and is presented with the actual activity contcnts scrccn (Fig. 3).

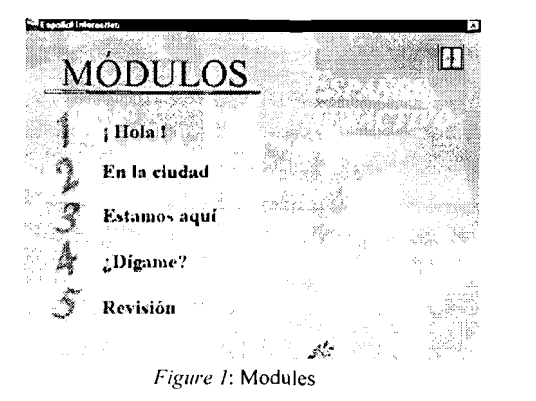

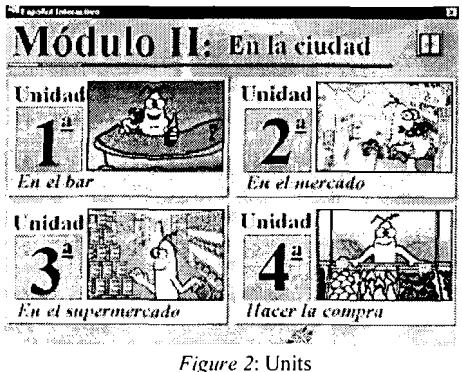

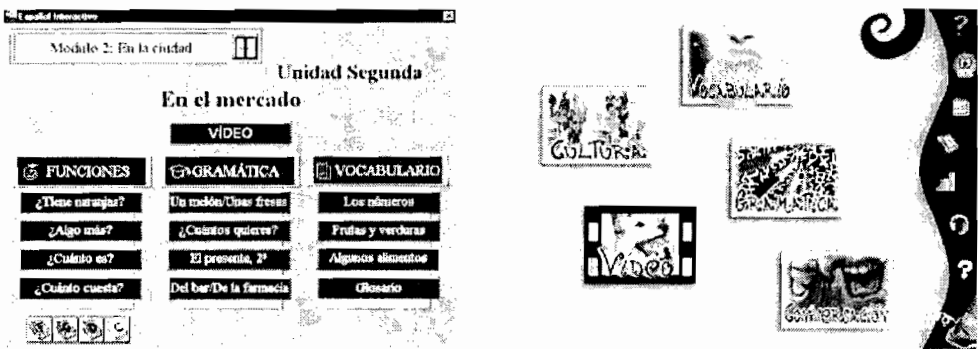

Figure 3: Activities

Figure 4: Main menu screen in Español en marcha

Every activity contents screen within the programme is arranged according to four main sections (video, language functions, grammar and vocabulary) and the activities within each section are related to the main topic underlying that study unit. Organised thus, it is intended that learners will follow the suggested progressive order and focus on the language components being practised in a given section. It is a means of dosing the language skills to be practised as well as a means of presenting language without stripping it from its context.

Another, perhaps more direct, way of presenting the contents to learners can be found in *Español en marcha*. Here, after selecting the support language, the main menu page displays five main sections —culture, video, vocabulary, grammar and conversation—, and the exercises are arranged according to their primary focus although in many cases they are interrelated. Each of these menu items gives access to a contents page listing all the activities. This method of arranging contents is generally preferred by teachers who intend to use the software as a complementary aid to their regular classes since it allows them to visualise the contents of the course in a more straightforward fashion than the previous example, which is more learner-centred.

When designing a multimedia language course we must always bear in mind what technology has to offer and how to make the most of it to the advantage of our students. Great care must be taken in drafting the global structure of the course taking into account all the links, resources, utilities, etc. we are going to include, all of which have to be consistent throughout the programme. The hierarchy of all the elements must be clearly structured to serve two basic aims; first, to allow the software programmer and graphics designer to visualise the entire programme, and second because it will also allow the language specialist to balance the contents, whether reference sources or actual activities. A common way to go about this is by creating a branching diagram specifying each of the elements integrating the hierarchy. The following is an example taken from *¡Bienvenido a bordo!*, composed of seven sections, each of these divided into a varying number of lessons —ranging from 4 to  $11$ — and cach lesson, in turn broken up into six activities. The total number of exercises amounts to over three hundred, therefore a hierarchical structure of the programme became crucial for the software programmer and the language specialist alike to bring all the elements together.

| Sections                | Lessons                                   | Activities             |  |
|-------------------------|-------------------------------------------|------------------------|--|
| II. En el mostrador de  | 1. Sólo llevo equipaje <b>de</b> mano     |                        |  |
| facturación de equipaje |                                           | l. Dialogue            |  |
| 2.                      |                                           | 2. Grammar Explanation |  |
| $3 \ldots$              |                                           | 3. Language Practice 1 |  |
| $\cdots$                |                                           | 4. Language Practice 2 |  |
| $7. \ldots$             |                                           | 5. Vocabulary Practice |  |
|                         |                                           | 6. Language Lab        |  |
|                         | 2. Si, viajamos juntos                    |                        |  |
|                         | 3. Es imposible facturar hasta el destino |                        |  |
|                         | $\cdots$                                  |                        |  |
|                         | 7. He perdido mi pasaporte                |                        |  |
|                         | 8. Llevo sobrepeso de equipaje            |                        |  |

Table 1: Hierarchical structure of the prograitiine

A hierarchical structure will also be indispensable to determine the programme's navigation system. Due to the intricate structure of CALL software, nienus and sub-nienus have to bc clearly specified and back tracking options sonietimes given so that our learners do not get lost in the programmie niaze. So this end a pull-down nienu item or an icon should represent the following four actions: "back", to back track our steps; "next", to go to following item in cliain of events; "nienu", to return to previous menu in hierarcliy; and "exit", to quit the programme.

# 111.3. Reference Materials

It is always advisable to allow access to all the reference niaterials at any point in the programme Aniong the more coninion items normally included we might find: gramniar explanations. use of language (or language functions), notes describing the cultural context of the target language, a sound-cnhanced dictionary or glossary (which can of course be monolingual, bilingual or multilingual according to the needs of our target audience), etc. Linking these reference sources to the activities can be achieved very easily by including icons on the excrcise screen that will call up a particular reference item. In the example below we can see a number of button icons representing four electronic reference books. These can be accessed either from within an exercise to respond to a particular question which may arise during tlie study process, in which case an additional window opens up instantly rcvealing the relevant explanation (which also saves time in Iiaving to look up an item in an index page), or they can be approached individually as self-contained sources in their own right and comprise their own navigation system by nieans of hypertext links. In writing these reference niaterials we should aim at including only what is relevant and appropriate for the course level and avoid superfluous explanations or going into a lengthy discourse that does not match the linguistic fcatures esploited in the programinie.

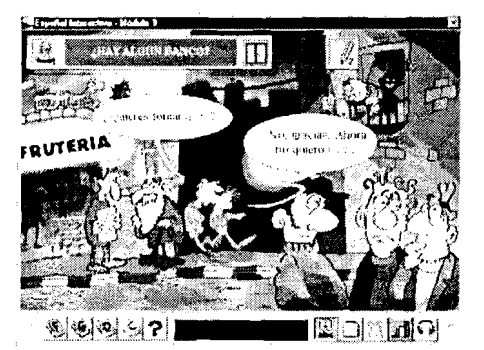

Figure 5: Grammar exercise taken from Español Interactivo

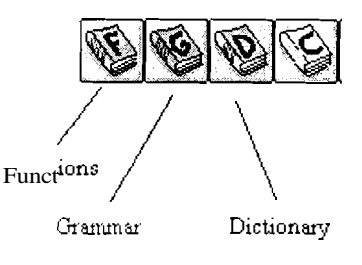

Figure 6: Detail of reference sources

# 111.4. Utilities

The utilities provided in the programme must also be consistent throughout. There are, of course, a large number of items that prove useful to learners. These can be presented either by means of icons discretely located on the screen or as a pull-down menu such as the ones fouiid in any Windows-based programme. Aniong the more useful ones are:

- $\blacksquare$  Help/instructions. We niust distinguish between programme instructions —what the basic programme features are and how they operate —, help in the sense of giving a set of instructions to carry out an activity/exercise, and help in the sense of providing learning support and explanations referring to the target language. It is advisable for tlic latter two to appear as aii additional item within the activity screen.
- A notcpad to allow learners to take notes during their study process.
- A printer to enable learners to print a selection of text, such as grammar explanations, video/audio scripts. instructions. etc.
- $\bullet$ Subtitles on/off to turn the script of a particular audio/video passage on or off. This utility enables us to create activities with two different levels of difficulty, i.e. an casier version of the exercise will be provided when subtitles are visible. We therefore reconinicnd the default mode to appear with the subtitles turned off.
- Sound on/off to enable or disable all additional sounds which are not strictly necessary to complete an activity, i.e. audio instructions. positive/negative feedback, etc.
- Progress reports/student assessment reports to allow learners and/or tutors to check on tlic learner's performance in each exercise, session, etc.
- A recording device to allow learners to record their own voice and compare it with a model.

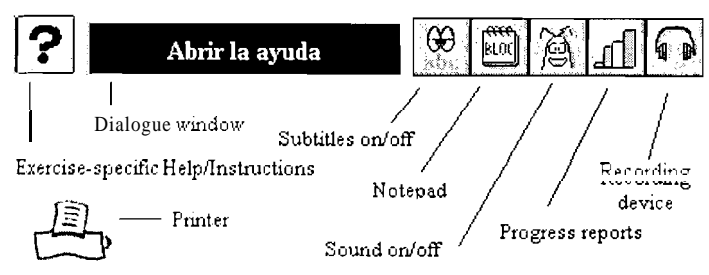

Figure 7: Icons representing prograinine utilities in Español Interactivo

Although it is not advisable to use an excessive number of button icons, which might end up overcrowding the screen, we do recommend that however many icons are finally used, they should always appear in the saine position throughout the programme. 'She graphical user interface must be as simple and as intuitive as possible at all times.

# 111.5. Student Recordings, Audio and Video

It is always beneficial to provide some sort of recording device that will allow learners to record their own utterances and compare them with pre-recorded models or provide graphical representations of their language input wherever possible. Some of the more entertaining activities are those where students can insert their own recorded versions of a dialogue, for esaniple, and listen back to their own version in an attempt to simulate "real life" communication.

Interactive exercises of this type can be based on audio fragments, accompanied by illustrations or pictures, or complete video sequences. They can focus on pronunciation practice at word, sentence or discourse level. Creating exercises based on dialogues and requesting students to play the role of one of the characters is. to this day, one of the closest ways we can get to authentic communication in a CALL programme. These exercises are also very appropriate for pair work or collaborative learning —we can request two fellow students to record themselves and recreate a given dialogue completely, thereby doing away with the solitary task of studying with a language programme on one's own. Simulations between more than two or three characters are unadvisable to avoid interference on language retention.

Below are two examples taken from *Valencia Interactiu*. Fig. 8 illustrates the recording device linked to all the inicractive exercises and Fig. 9 shows the video recording "studio" linked to video simulation activities. The utterances recorded by students can be stored, for the learner's future reference or for the tutor's supervision, in the temporary file directory although tutors must be reminded to delete these files now and then in order to save space on local hard drives.

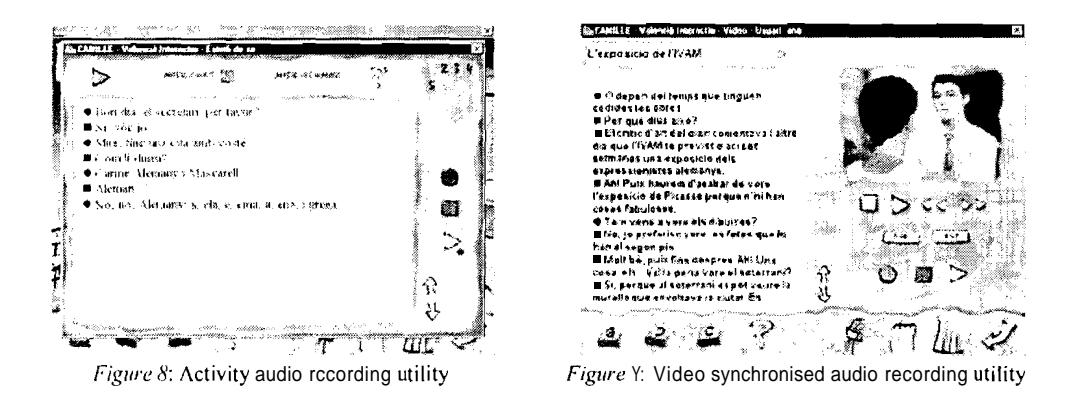

Any student recording device in a CALL package should include such functions as:

- $\blacksquare$ Play: to play current audiolyideo sequence
- Pausc: to pause current audio/video sequence  $\blacksquare$
- Instant replay: to instantly play current audio/video sequence from the beginning
- Fast forward: to play current audiolyideo passage fast forward and enable search  $\blacksquare$
- Record: to record learner's voice  $\blacksquare$
- Replay recording: to replay learner's last recording or sequence of recordings
- Compare: to compare learner's recording with pre-recorded model
- $\blacksquare$ Subtitles/script: to show subtitles or full script of current audio/video passage

Since the storage capacity of CD-ROMs (or DVDs in the near future) can handle large amounts of audio, we must always take advantage of this media and include as niuch sound as possible in our courseware. It is no doubt beneficial to expose learners to as much authentic language as possible. Audio can be included in innumerable ways with or without text reinlorccment -- to give instructions, feedback, glossaries, exercise input, etc. - and will cnhance the programme features considerably. Small amounts of audio can be recorded digitally using a high quality sound card -e.g. SoundBlaster-- on our personal computer, edited with one of the niany audio editing tools available  $-e.g.$  Cool Edit— and stored as an audio file in Windows PCM waveforni forniat (.wav), for instance. The normal audio specifications Sor reproduction on a standard PC would be: a sample rate of 11025 Khz, niono, and a 16-bit resolution.

An important factor concerning audio is, of course, the quality of the sound recordings. We would recommend recording large amounts of audio at a professional studio with professional actors and actresses --which can actually work out cheaper than working with amateurs who may have to do numerous retakes over several days. When writing the materials, remeitiber to keep careful track of what has to be spoken by a female or male voice using *chroma key*<sup>2</sup> background settings in a studio rather than filming on location. This also has the advantage of allowing more control over the sound quality and avoiding unwanted noise froni cropping in. Video can sometimes be replaced by using a sequence of synclironised still pictures and audio. The effect for language learning purposes can be rcniarkable and is considerably cheaper.

# **111.6. Feedback**

Since one of the advantages of niultiniedia technology is the computer's ininiediate response to a merc touch of a key or rnouse click, this is very useful when dealing with positive or negative feedback in reaction to tlie learncr's performance in completing an activity or exercise. Learncrs. we have observed. tend to find it encouraging to read or hear immediate positivc iccdback when thcy have conipleted an exercise successfully.

A considerable variety of positive or negative tcxt, audio or text and audio messages should appear/bc heard at random and should be graded according to learner achievenients. In a number of exercises feedback can be programmed depending on the number of attempts and a specific scorc given to each of these. We should include appropriate feedback for a "correct" answcr". a "partially corrcct answer". an "incorrect answer", or even exercise-specific feedback when a conibination of options are required in order to coniplete an exercise successfully. An adequatc way of offcring positive feedback, for example, could be to have tlie audio lile ol'a particular exercise play when a correct answer is given. Negative feedback, of' coursc. has to be meaningful. It should always be clear what kind of niistake has been made and the t'ccdback should provide not only awareness as to where the niistake lies, but also how to improve the Icarner's pcrforniance. Wherever possible we niust avoid abrupt statemcnts such as "No''. "lncorrcct. try again", but instead provide constructive criticism and try to anticipatc and piedict our learncrs' behaviour when completing an activity. This may be achieved by carrying out  $-prior$  to the design stage— an error analysis based, for instance, on L1 interference.

#### *111.7. Progress lieports*

Siniplc activity-bascd progress reports or morc elaborate student assessment reports are of great value for both autonomous learners as well as for tutors intending to supervise their students' work. A simple scoring device indicating the nuniber of correct answers out of a total can become a challenge that sonie students find niotivating. In addition to the scoring device, we may choose to include a chain of score-dependent comments also aiming to encourage the learner to continue progressing.

|                           |                                     | EVALUACIÓN            |    |                                |                   |         |               |               |                                  |    |
|---------------------------|-------------------------------------|-----------------------|----|--------------------------------|-------------------|---------|---------------|---------------|----------------------------------|----|
| SESON RLOOBE              |                                     | ACTIVIDAD             | mo |                                | TECHA HOBA FOTAL  |         | АA            |               |                                  |    |
| <b>EDAN</b>               | <b>Construction</b>                 |                       |    | All says in ZVIBEDIRE IS 2 and |                   |         | ナー・フリア        |               | Sat. (20 You May                 | 令  |
| ٠<br>641-183              | Share will                          |                       |    | ALCAM SEMMONS ST N.            |                   |         | 174 378       |               | 8 69 69 66                       | ŝ. |
| <b>Replace</b><br>٠       | <b>Colorador</b> &                  |                       |    | Kerna Stibulitier of the       |                   | 221     | 医风控性          |               | 24.189.95.32                     |    |
| ٠<br><b>Basical</b>       | كالراب ويتخمونها والمتوافي          |                       |    | カバラ&ニング作成内容 あいちこ               |                   |         | 35 132M       |               | car being has                    | 参  |
| ٠                         | buses office has                    | - 11                  |    | A Great ATTORING TO SET        |                   | $\cdot$ | 1.25          |               | <b>四田虫県</b>                      |    |
|                           | *ان a موز& رامي بهرور <del>به</del> |                       |    | Access of Houston, the De-     |                   | 主字      | - 53226       |               | 521-000-001-17                   | 音  |
|                           | RESURREN                            |                       |    | بعه 1                          |                   |         | <b>SESIDN</b> | sig-          | ser I                            |    |
| <b>STERNING</b>           | ٠                                   |                       |    |                                | 324104<br>- 1     |         |               | ALEMANA 141 7 |                                  |    |
| <b>ACTIONALL LISTIN</b>   |                                     |                       |    |                                | Percibate nu (11) |         |               |               | <b>Parameter S.G. J. C. S.G.</b> |    |
|                           | Presidential (No. 34-andre          | - 11                  |    | ż                              |                   |         |               |               |                                  |    |
| <b>PALMARY SIM TO THE</b> |                                     |                       |    |                                |                   |         |               |               | <b>Belander of the Se</b>        |    |
| A61 4' 6" (6)             |                                     | asas Chry             |    |                                |                   |         |               |               | mm. Fellos (%)                   |    |
| waster as a difference of |                                     | <b>Renault Street</b> |    |                                |                   |         |               |               |                                  |    |

Figure 10. Student assessment-session report

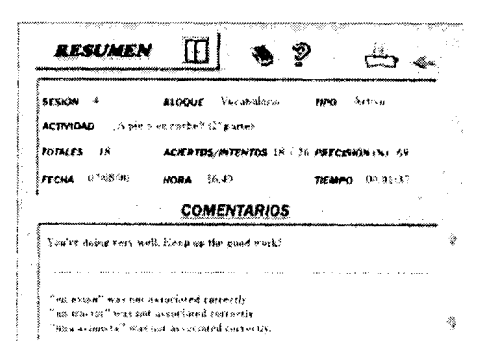

Figure //: Student assessment -activity report

Figure 10 above is an example student assessment report taken from Español en marcha. The report summarises:

- $\blacksquare$ The number of iinies learner x has logged on to the programme
- $\blacksquare$ The amount of activities carried out per session
- $\blacksquare$  . Total time spent using programinie.
- Date and time of first session
- Date an tinie of last session
- Statistics showing average percentage of correct and incorrect answers per session and a table indicating, Sor every session, the names of the activities carried out, the section they belong to (grammar, vocabulary, etc.), the type of activity (passive/observation or active/production), the date, the current tinie, the total number of performances required by the learner to complete tlic activity, the number of correct answers in relation to the total nuniber of attempts, the percentage of correct performance. and the time spent on the activity.

Figure 11, also taken from Español en marcha, illustrates a more detailed activitybased report. In addition to the information described above, by selecting a given activity, the learner or the tutor can further serutinise the results achieved in a given exercise and instantly see where the difficulties may lie. For the benefit of autonomous learners primarily, a link from a given activity report to that particular activity would no doubt be greatly appreciated since it would save time in having to search for it through the content menus.

Since students. we have obscrvcd, are very keen on testing themselves and enjoy the challenges of being given a time limit, another useful way to monitor learner performance is to create activities that are time dependent. These activities are especially suitable for exam type entry and post-level achievement tests. A choice of time limits can also be given for a set nuniber of questions in order to provide different levels of difficulty.

Figure 12 (below) shows a time dependent activity taken from City Talk Displayed in the lesson plan (bottom right hand corner of the screen) are the five options available under tlic heading Quiz in the Reference pull-down nienu. The options are: a 90 question quiz, random 30 questions. random 50 questions, timed 30 questions (25 seconds per question), and lastly, tinied 50 questions (15 seconds per question). Al1 the questions are related to the granimatical. functional and notional contents practised throughout the programme. Al1 five options provide an achievement scale for the learner to determine how well his or her perfomiance has been in carrying out the test. Al1 the reference materials, as well as the dictionary, reniain available.

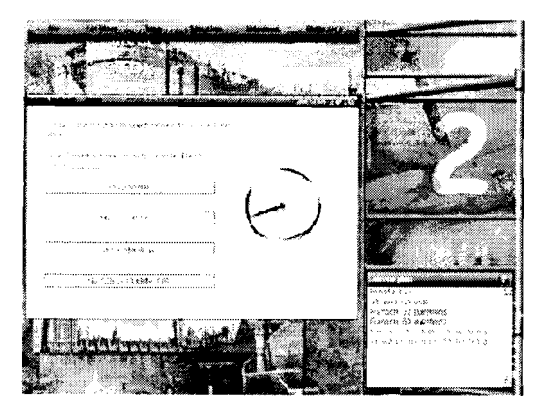

 $Figure 12$ : Time dependent activity

### **111.8. Exercises**

When designing exercises for a CALL programme we must ensure variety, coherence, and consistency. Our materials must be based on sound pedagogical principies and firmly grounded on the methodology/ies we have chosen to follow. An attractive graphical user interface will enhance these qualities. We should try to avoid simply transforming typically textbook-type exercises onto a screen and instead try to be as creative as technology (and the software programmer) will allow us. Because technology moves so fast it is convenient to look ahead towards the future and try to envisage what the new tendencies might bring about in computer assisted learning.

One thing to bear in niind when writing exercises is that many of the more traditional activities such as multiple-choice and gap-filling exercises can be designed to function according to several modalities. For instance. a gap-filling exercise could also be designed as a multiple-choice exercise if the learner has to fill in a blank space from a list of given options, or as a drag-and-drop exercise if the learner has to select an item from a given list and drag it into a blank space. It is therefore advisable to combine as many different modalities of a sole exercise type in order to avoid repetitions that could perhaps result in our learners' boredom.

To put it schematically and focusing only on how an activity operates, a simple gapfilling exercise at word level in a given sentence, for example, could appear on screen in any one of the following ways:

- l. Kccordcd audio input. Learner typewrites a whole word in a blank space. Learner hits cnter key to check answer. If correct, audio recording is heard (positive feedback). If incorrect, appropriate negative feedback.
- 2. Lcarner typewrites a whole word in a blank space, choosing froni a given list. If correct. audio recording is heard (positive feedback). If incorrect, space goes to blank again. Ncgativc feedback.
- 3. Out of a nuniber of options, learner drags and drops choice into blank space. If correct, audio recording is heard (positive feedback). If incorrect, space goes to blank again. Negative feedback.
- 4. Multiple choice: learner clicks on appropriate word from a given list. If correct, word appears in sentcnce and audio is heard (positive feedback). lf incorrect, negative feedback.
- *5.* Learncr clicks on blank space and a window displays a number of options. Learner moves pointer to select option. Selected word fills blank space. If correct, audio is licard (positive fccdback). If incorrect, negative feedback.

In "open input" typc exercises where learners are requested to actually type in text (1) & 2 above), rather tlian choosing from a number of options (3, 4 & 5 above), it is always convenient to allow learners to make niistakes as long as we provide appropriate feedback and ex 2 above), rather than choosing from a funnoer of options  $(3, 4 \alpha)$  above), it is always<br>convenient to allow learners to make niistakes as long as we provide appropriate feedback and<br>encourage a further attempt  $\rightarrow$  pr incorrect/unknown words are highlighted but not automatically corrected for us.

Although tlie abovc modalities belong to a sole exercise type  $-filling$  in a blank space—, wlien they are exploited in a progranime. a learner is under the impression that the exerciscs are conipletely dirferent. Using a conibination of these would tlierefore contribute towards gaining varicty and diversity in our materials. The choice of one or another modality will of course depend on the primary objective of the activity itself. We should always ask ourselves what the learner will gain in terms of language acquisition. If we cannot find a substantial answer to this question, then tlie activity must be reconsidered.

Consider. for exaniplc, niodality I above. This type would be appropriate if it comes after an "observation activity", a passive activity in the sense that we request the learner to observe. for instance a grammatical structure (e.g. comparing both forms of the verb "to be" in Spanish, ser and estar), and then ask him/her to participate more actively, to further explore tlie use and meaning of language and write tlie appropriate forni of either verbs. providing perhaps a hint, but no options to choose from. Here we are asking the learner to actually write. allowing him/her to make niistakes, to actually put some effort into memorising all the possible verb forms. If the learner Iias to write the word in response to an audio input, s/he will additionally have to listen, interpret and then react (write the correct verb forni). This niodality is bctter suitcd for more advanced language practice.

In examples  $2$  to  $5$  above, there is no initial audio input. Instead the audio sequence becomes tlic positive feedback when the correct answer has been given. This does not mean that there is no stimulus for tlic learner to react to. We could obviously include sound or illustrations to prompt our learner. The difference, however, between modality  $2$  and

modalities 3. 4 and 5 lies in the fact that in the former the learner again has to write (and there is therefore more at stake), whereas in the other three a mere choice of option is requested. These modalitics are better suited to lower level language practice.

The many combinations of elements available in multimedia —text, audio, graphics and vidco allow writers to create appropriate exercises/activities that suit a particular learning nccd. Computer assisted language learning is particularly suited to a communicative approach to language acquisition. Language can be presented both in terms of its structures  $(grammar, vocabulary, etc.)$  as well as in terms of its communicative functions; thus, our students will bc ablc to learn linguistic structures, establishing relationships between structural and communicative functions in order to develop communication strategies in the target languagc. Thc functional and structural content of the course can be designed to cncourage a range of communicative skills. bearing in mind that these are carried out within a specilic social and cultural context.

## **IV.THE TEMPLATE APPKOACH TO AUTHORING**

This section looks at the template approach to designing and creating a multimedia CALL package. In the template approach to software development. content and functionality are distinguished so that the subject specialist —known in technical jargon as the content provider — and the programmer can work independently for a large part of the development process.

The task of the content provider in a CALL development project is not just to write texts in the target languagc. His/her job includes a range of tasks: e.g. besides writing texts, to write items i'or a range of different exercise types. to specify pictures that should accompany texts and cxercises, to write scripts for audio and video recordings, to specify how the learner should progress through the programme, ctc. The task of the programmer is to make everytliing happen according to the wishes of the content provider. It is essential that the content provider spells out in precise detail what is to appear on screen and what should happen as the learncr interacis with the programme, in other words, a full description of what is known in technical jargon as an event The programmer can advise on the feasibility of certain events. indicating to what extent the content provider's wishes can be carried out within thc budgct and time constraints of the project. The content provider and programmer have to agree on the exercise types. reference materials and overall functionality of the software belorc the main design phase actually starts. To this end a set of templates have to be workcd out, into which the content provider slots the texts. exercise items, feedback, help notcs, etc., and clarifies to the programmer how the different building blocks of each event are to bc assembled<sup>3</sup>. A template looks rather like a form that has to be filled in. providing the programmer with the essential information that he/she needs in order to assemble the building blocks  $-$ known in technical jargon as assets. The assets of a CALL package might consist of:

- $\blacksquare$  tcxts
- **m**excrcises
- pliotograplis
- grapliics  $\blacksquare$
- **m**<sub>audio</sub> recordings
- video rccordings
- **m** button icons
- pull-down nienus  $\blacksquare$

l'hesc assets are normally creatcd and held outside the programme itself. For example, a word-processor might be used to writc texts and exercise items, and photographs might be takcn with a digital caniera. stored in JPG format and manipulated with a graphic design packagc. Thc advantage of holding tlie assets outside the programme is that they can easily be altered witliout tlic intervention of the programmer. The content provider may, for example, find a number of typing errors in a text. These can be corrected in a word-processor and then tlie revised text lile can be liandcd ovcr to tlie programmer for incorporation into the programme. Similarly, the graphic designer may need to crop or retouch a photograph, or evcn rcplace it witli a completcly different photograph for a particular event -all of which can bc done witliout constantly rcferring to tlic programnicr. Tlie task of producing different languagc versions is also made casier, as translators can simply create a new set of text files in tlie requircd ncw targct languages.

A systcm of labclling al1 tlic events and assets has to be agreed, each event and asset being given a unique label, *i.e.* a nanic and/or nuniber, so that it is clear what is being referred to. As an example, a labelling system could perhaps consist of:

- A letter to indicate the target language (which is useful when working with a team of colleagucs creating several language versions).
- Five digits: the first one, running froni 1 to 9, indicating Section/Module/ $\ldots$ , the next two indicating Lesson/Unit/.... and tlie last two indicating Activity/Exercise/..., each running from  $0<sup>1</sup>$  to 99.
- = I'wo digits to number pictures, photographs, graphics, video, etc. running from 01 to 99.
- $\blacksquare$  The appropriate cxtcnsion, i.e. .txt, .doc. .bmp, .wav, .avi. etc.

which would make each label look soniething like E5010310.wav, meaning this is tlic tenth audio lilc in cxercisc 3 of lesson 1 in module *5,* in an English language course. It is always advisable to keep tlie labelling system down to 8 characters to avoid incompatibilities with some software programmes.

In tlic coursc of the initial process of consultation, the content provider and programmer will draw up a list of activitics and exercise types. These may include:

- Multiple-clioice exercises. Virtually al1 CALL packages include niultiple-choice excrciscs -which may take a variety of forms: single-sclcction (when only one option is correct). nultiple-selection (when more than one option is correct), select by nuniber. select by clicking on icon, etc. In fact the conibinations of question and answer can be: audio-audio. audio-iniage, audio-text, text-audio, text-image, text-text, imagc-audio. iniagc-text. This excrcise type is especially appropriate for checking rcadiiig or listening comprehcnsion.
- Gap-filling cxcrciscs. Virtually all CALL packages include gap-filling exercises which may take a variety of Iornis: open input (where learner types text), select from sct of possible answers, drag-and-drop, etc.
- **E** Language lab and pronipted speaking activities. This type of exercise became possible with the advent of the MPC and now features in most CALL packages. Language lab activities arc useful when we would like students to record their own voice and compare it with a pre-recorded model. The recorded model may range from isolated words. sentences or larger units of meaning such as exchanges in a dialogue. An intcresting type of proniptcd speaking activity conibines video and student voice rccording.
- Clickable tcxt on screcn. This is a useful feature of CALL packages, allowing the student to call up audio. text or iniage files simply by clicking on words and phrases on scrccn. It can be vcry uselul. for exaniple, to provide reinforcement gramniar notes or to illustrate use of language within the broader context of a specific exercise.
- $\mathbf{B}^{\mathrm{max}}$ Clickable iniage on screen. This exercise type niay be used when students are rcqucsted to click on a nuniber of "hot spots" on a picture or iniage or click on a nuiubcr of picture itcnis, in reaction to a written or audio input. For exaniple, an activity to practice locations, where a niap is displayed, and after hearing an audio input, the lcarner has to click on a specific place/item on the map. A less active modality of this excrcise type is useful for introducing new vocabulary —having lcarncrs click on a picture or a selected area of a larger image with tlie effect of an audio liagment being heard and, optionally, its written version being displayed.
- **Matching excress In this typology learners have to niatch two lists of items in any of** the following conibinations: text-text, text-iniage, text-audio, iniage-text, iniage-audio, image-image, audio-text, audio-iniage or audio-audio. The association of elements can bc carried out by moving tlie second list of items to match the first list or, alternatively, both lists may remain static on the screen and matched by clicking consecutively on one and anotlier item and indicating correct niatch with, Sor example, arrows or siinply playing an appropriate audio sequence. The matches can of course be 1 tol (single-selection) or 1 to more tlian one (niultiplc-selection). The above combinations provide a coiisidcrable nuniber of variations so as to allow writers to crcatc a fair amount of entertaining as well as didactically efficient activitics.
- **Diag and drop cxcrcises. A key feature of niany CALL packages. Practically any type** 01' cxcrcisc can bc presentcd as a "drag and drop" activity: gaps can be filled by dragging text into blank spaces, matches/associations can be made by dragging one

iteni (text. picture, etc.) over another. Yet there are a number of activities that do not fall into any of these categories, for example classifying exercises, which can be suitably solved by dragging iten is from one place to another over the screen.

- Reordering exercises. Also a key feature of niany CALL packages. Reordering, or putting a number of items in their correct sequence, can take place vertically reordering a dialogue, Sor instance—, or horizontally —reordering words/expressions in a sentence, for instituce. Items to be reordered or placed in a specified scquence could also be pictures or audio sequences.
- Open-input exercises. Since it is very difficult to anticipate student errors and the number of programming variables involved so high, open-input exercises are useful, Sor example, in activities wlicre the learner is requested to write -- whether on the computer or not— such as in free writing exercises where a model would be provided rather than a correct answer. It is also suitable for dictation or translation activities.
- Branching dialogues. These are a common feature in many CALL packages. They consist of dialogues in which a cliaracter on screen interacts with the language learner, who plays a role in a dialogue or series of dialogues that can branch in different directions depending on tlic Icarner's responses. The learner chooses from a set of given responses —since open-input from the learner would obviously be difficult to analyse. Branching dialogues can be based on a video sequence or on an audio file with neconipanying still pictures. When designing a branching dialogue, it is useful to visualise thic course of the dialogue by nieans of a diagram where we can also indicate tlic score given to cach of tlic options provided.

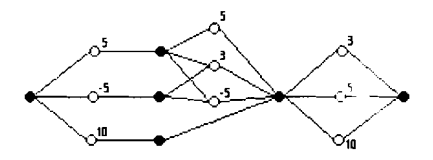

Figure 13: Diagram illustrating branching exercise. Thic nuilibers represent scores

The above list of templates is only a small selection of the niany teniplates that language specialists and coniputer programniers might use in order to design a CALL package. Computing today allows well over thirty possible conibinations of elements (audio, text, graphics and video) in a CALL program. By niaking discrete use of this huge choice it is possible to create attractive excreises and activities that enhance the interactive quality of the final product, avoiding repetitive and monotonous exercises that decrease siudents' niotivation. All the elenients that coniprise a multimedia package are interconnected, so the templates must contemplate every single feature that appears on the screen at a given nioment, e.g. links to and from esercises to reference materials, media to be included, etc.

## **NOTES**

1. Tlic findings outlified liere coiriprise some of tlie ideas conveyed in Information and Communications Technologies for Language Teachers (www.ict4lt.org) and further explored in CALL Software Design and Implementation: the template approach, Valencia, SP-UPV, 2002.

2. A tecliiique coiiiiiioiily used in TV by means of which an iinage is inserted into ariother, achieving the effect ofolic solc image. For example, recording a live person speaking with a photographic background. It is possible to acliicve a very realistic effect suitable for language learning purposes.

3. However, this approach call be as simple as designing a series of word docullents or as colliplex as producing aii authoring shell.

### **BIBLIOGRAPHY AND KEFERENCES**

#### **Printed Publications**

- Blin F. Chénik N. & Thompson J. (Eds.) (1998). CALL courseware development: a handbook. Hull: EUROCALL, CTI Centre for Modern Languages, Uiliversity of Hull. Available in Acrobat PDF format at: http://www.eurocall.org/courseware.htm
- Chapelle C. A. (1998). Multimedia CALL: lessons to be learned from research oii instructed SLA, Language Learning and Technology Journal 2, 1: 22-34. Available at: http://llt.msu.edu/vol2num1/article1/index.html
- Collis B. (1995). Telelearning in a digital world. International Thomson Press.
- Davies G., Hickman P. & Hewer S. (1994). Style guidelines for developers. Hull: Tlie TELL Coiisoi-iiiiiii. Uiiiversity of Hull.
- Gimeno A. (1998). Developing iiiultiiiiedia CALL materials: Español Interactivo. In K. Cameron (Ed.) Multimedia CALL. Theory and Practice. Exeter: Elm Bank Publicatioiis. 289-301.
- Gimeno A. (1999). El aprendizaje de español/LE asistido por ordenador. CAMILLE: español en marcha. In Proceedings of the IX Congreso Internacional de ASELE, Español como lengua extranjera: enfoque comunicativo y gramática. Universidad de Saiitiago de Coiliposiela. 837-846.
- Hoven D. (1997). Instructional design for iiiultiiiiedia: towards a learner centered CELL (Computer Enhanced Language Learning) model. In Murphy-Judy K. (Ed.) NEXUS: The convergence of language teaching and research using technology. Durham, NC: CALICO.
- Hubbard P. (1987). Language teaching approaches, the evaluation of CALL software, and design implications. In Smith W. (Ed.) Modern media in foreign language education: theory and implementation. Lincolnwood, IL: National Textbook Company.
- Hubbard P. (1992). A methodological framework Sor CALL courseware development. In Pennington M. C. & Stevens V. (Eds.) Computers in applied linguistics. Clevedon: Multilingual Matters.
- Kearsley G. (3000). Learning and teaching in cyberspace: http://home.sprynet.com/~gkearsley/cyber.htm
- Krüger A. & Hamilton S. (1997). Individual language tutoring through intelligent error diagnosis, ReCALL 9.2: 51-58.
- Laurillard D. (1096). Formative evaluation report. Hull: Tlie TELL Consortium, Uliiversity of Hull. Available as a downloadable RTF lile from: http://www.hull.ac.uk/cti/eval.htm
- Levy M. (1998). Two conceptions ot learning aild their implications for CALL at the tertiary level, ReCALL 10, 1:86-94.
- McCarthy B. (1998). Choice aiid constraint in software design, ON-CALL 8, 2. Available at: http://www.cltr.uq.edu.au/oncall/mccarthy82.html
- Myles S. (1998). Tlie language learner and tlie software desipiier: a marriage of true minds or ne'er tlie twain shall iiieei'?,  $ReCALL$  10, 1:38-45.
- Plass S. (1998). Design and evaluation of the user interface of foreign language multimedia software: a cognitive approach, Language Learning and Technology Journal 2, 1:35-45. Available at: http://polyglot.cal.msu.edu/llt/vol2numHarticle2/index.html
- Riley F. (1995). Developing multimedia courseware. Hull: Uiiiversity of Hull. A downloadable book in RTF format: http://www.hull.ac.uk/itti/bk\_dnld.html
- Salaberry M.R. (1906). A theoretical foundation Sor tlie development of pedagogical tasks in coinputer mediated communication, CALICO Journal, 14.1: 5-34.

# **CD-ROMs**

- Giiliello. A (2001). *¡Bienvenido a bordo!* Loiidoil: Unicorn Training Partnership. Spailisli courseware for the airline industry with English, Danish aild German support languages, created withiii the Airline Talk Project. http://www.airline-talk.com
- Giiliello A. & Navarro C. (1998). CAMILLE: Español Interactivo. Barcelolla: Difusióli. Beglilliers Spanish multimedia courseware oii 2 CD-ROMS + User guide. Eiiglisli aiid Freiicli support languages. Developed as part of the CAMILLE Project. Description in Spanish: http://www.upv.es/camille Description in Eiiglisli: http://www.interactivespanish.com
- Gimeno A. & Navarro C. (1008). CAMILLE: español en marcha. Barceloiia: Difusión. Intermediate level Spanish multimedia courseware oii ICD-ROM + User guide. Eiiglisli. Freiicli aiid Gerinaii support languages. Developed as part of the CAMILLE Project. Description in Spanish: http://www.upv.es/camille Description in Eiiglisli: http://www.interactivespanish.com
- Gimeno A., Navarro C. & Montesinos A. (2000). *Valencià Interactiu*. Valencia: Bromera. Begiiiiers course of I CD-ROM for learners of Valencian. Monoligual. http://www.upv.es/camille
- Giiliello A. & Navarro C. (2000). Vida Urbana. Lolidoli: Libra Multimedia. Advaliced Spaliisli courseware developed withiii the City Talk Project. http://www.libra.co.uk
- Limon D. & Mishan F. (2000). City Talk. Loiidoii: Libra Multimedia. Advaiiced Eiiglisli courseware developed withiii the City Talk Project. http://www.libra.co.uk

# **Software**

- Cool Edit (1995). Syntrillium Software Corporatioii. Phoenix, Arizona http://www.cooledit.com
- *Adobe Plroto.slrop* ( 1999). Adobe Systems Iiicorporated. http:www.adobe.com
- *QuickTime* (2001). Apple Computer, Inc. http://www.quicktime.com